# **Xnumbers 6.0.5.2**

The Excel Add-In XN.xlam (or XN.xla) has been modified from the original xnumbers.xla v.5.6 still available from the website of Leonardo Volpi, the author of Xnumbers, at:

<http://digilander.libero.it/foxes/SoftwareDownload.htm>

The user is expected to be familiarized with the original Xnumbers, well described in the included helpfile, or the "Xnumbers Tutorial vol.1, Oct 2007" (still available in the [documents section](http://digilander.libero.it/foxes/Documents.htm) of Leonardo's website).

Major changes to Xnumbers include:

- o Support for Excel 97-2003/2007/2010/64-bit Office and Vista/Windows 7
- o Can calculate to 32760 significant digits
- $\circ$  All exponents to  $\pm$ 2147000000
- o [Configurable](#page-3-0) "double precision" interface with Excel
- $\circ$  Core functions ( $\pm$ ,  $\times$ ,  $\div$ , & the Taylor loops) are now more than 4 times faster than v.5.6 in VBA
- o More than 100 [additional functions](#page-8-0) (most of them supported by X-Converter)

The Add-Ins file name has been shortened to "XN" simply to reduce the number of characters stored in a cell (the Add-Ins name, along with the address of its location on your computer, is stored each time you enter a function).

Since 6.0.5.2 only one version of XN.xla and one version of XN.xlam is now necessary, working for both 32-bit and 64-bit Office. Maximum Digits\_Limit can be configured up to 32760 from the Configuration Screen in the Xnumbers toolbar under X-Edit>>Configuration. It is distributed with Digits\_Limit of 816.

32-bit installations will use PktSize 7 up to Digits\_Limit of 630. When configuring Digits\_Limit greater than 630 it will use PktSize 6 (since 6.0.5.2 only *slightly* slower than packet size 7 in 32-bit).

64-bit installations will use PktSize 8 up to Digits\_Limit of 7376. When configuring Digits\_Limit greater than 7376 it will use PktSize 7 (since 6.0.5.2 only *slightly* slower than packet size 8 in 64-bit).

For a complete list of changes to all versions see the included file XN60\_review.txt

The VBA code is still constructed to [easily compile](#page-17-0) with other packet sizes (=digits per packet) and digits limits.

Excel 97-2003: "nesting" functions with strings greater than 255 characters will not work:

 $xAdd(1, xDiv(1, 3, 254)) = #VALUE!$ , as the nested xDiv result is 256 characters, including the 0 & the decimal point. Each function needs to be calculated in a separate cell. Excel 2007 and 2010 work just fine for "nesting".

It also has [additional code](#page-16-0) to facilitate access to all of the functions from a Visual Basic Project, so that it can easily be used in lieu of xnumbers.dll.

It also includes a much improved .chm helpfile, but can still use the original Xnumbers.hlp helpfile. Simply put it in the same folder where the Add-In is installed, and remove XN.chm (these are links fo[r Vista](http://www.microsoft.com/downloads/details.aspx?FamilyID=6ebcfad9-d3f5-4365-8070-334cd175d4bb&DisplayLang=en) and [Windows7](http://www.microsoft.com/downloads/en/details.aspx?FamilyID=258aa5ec-e3d9-4228-8844-008e02b32a2c) users to download and install the .hlp help viewer from Microsoft). Excel 2007 and 2010 open XN.chm with the .chm reader, but previous versions don't, and the helpfile can be difficult to navigate, as the "Home" and "Font" buttons are missing, and the "Index" and "Search" tabs aren't valid. To open it with the .chm reader use the "Help" button from the Xnumbers Toolbar icon. If you forget to "Unblock" the downloaded .zip file before extracting, XN.chm won't work at all: right-click it, choose "Properties", then in the "General" tab click "Unblock", "Apply", and "OK".

The VBA code has been changed to comply with any file name you choose: simply right-click on the Add-In and choose "Rename". The helpfile and the .csv file will now work with or without renaming them.

When opening a spreadsheet already linked to "xnumbers.xla", you will need to "Edit Links" and "Change Source" in order to link it to XN.xla\*. It is very important to note that there is currently a "bug" in some versions of Excel that does not allow you to "Change Source" of an Add-In (when you have *alot* of data), under "Edit Links", unless "Workbook Calculation" is set to "Automatic": from the 2007 Office Button (in the upper left) or 2010 File tab under "Excel Options", "Formulas", "Calculation options", or from the toolbar in "Tools", "Options", in the "Calculation" Tab. You may then need to initially use "CalculateFull" (Ctrl+Alt+F9) to update the values on your spreadsheet. If you "Change Source" on "Manual" and Excel is "(not responding)" you will need to "End Task" with Task Manager.

<span id="page-1-2"></span>The changes to the VBA code are quite extensive, so that it is impossible to document every change. However, the code is fully accessible, so that it is easy to inspect the changes in Visual Basic or VBA.

<span id="page-1-1"></span>These 4 functions are re-named, as they are in conflict with existing Excel functions (Excel since 2007 does not allow a user-defined function to have the same name as one of its own built-in functions):

> $BesselI \rightarrow BesselIx$  $BesselJ \rightarrow BesselJx$  $BesselK \rightarrow BesselKx$  $BesselY \rightarrow BesselYx$

Array functions can now be entered in either direction (across or down).

<span id="page-1-0"></span>The Menu for the Xnumbers icon in the toolbar has been changed. "X-Edit", "Default Digits" is now under "X-Edit", "Configuration", as there are a few other configuration options:

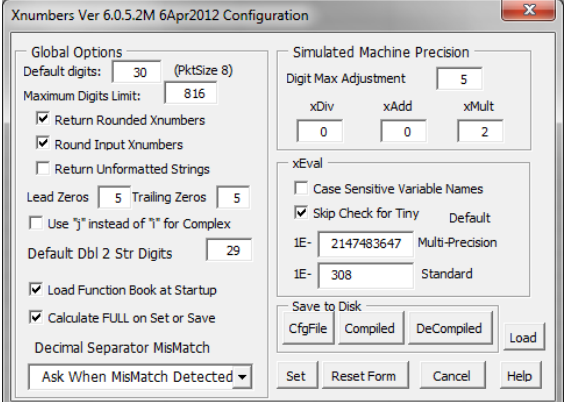

# Default digits: 20

Extended number calculation can be [easily compiled](#page-17-0) for packet size 5 thru 14 (digits per packet). Default Digit\_Max is currently set to 20, as rounding to 20 digits is the best way to create the best double with xCDbl (see also  $x2Dbl$ ). 32760 is the max. Excel can only display 1023 characters in a cell, but can store 32768. To see more than 1023 you can select the cell containing a formula result and "copy", then "paste values" into a blank cell, and then view the result in the formula bar by scrolling down (the button to the right of the formula bar). Alternately you can "paste" into a Microsoft Word document, a \*.txt file, etc.

# **Ø Return Rounded Xnumbers**

The internal calculation of xFunctions contain digits beyond the requested DgtMax. Check the box to return a "rounded" result:  $xDiv(2,3,15) = 0.666666666666667$ . Unchecking the box will perform the same as the original Xnumbers, in which the returned value is "truncated": xDiv(2,3,15) = 0.666666666666666

# $\boxtimes$  Round Input Xnumbers

Extended numbers (numeric text strings) larger than the requested DgtMax will be rounded to DgtMax + the specified number of digits in the "Digit Max Adjustment" box ("5" in the example above) before being sent to a function. Unchecking this box will truncate to  $DgtMax +$  the specified number of digits. It also applies to internal calculations.

# $\boxtimes$  Return Unformatted Strings

Will return extended numbers as unformatted full length internal calculated results (see example [below\)](#page-17-1)

# Lead Zeros  $\boxed{5}$  Trailing Zeros  $\boxed{5}$

User can specify the maximum number of zeros to display before functions return values in scientific notation.

#### $\boxtimes$  Use "j" instead of "i" for Complex

The complex number functions can now return the entire complex number into one cell, if the function is entered into one cell, so that either "i" or "j" can be used for the suffix of the imaginary coefficient. When two cells are entered as an array, the  $1<sup>st</sup>$  cell returns the real coefficient, and the  $2<sup>nd</sup>$  returns the imaginary coefficient (without the suffix).

#### Load Function Book at Startup

The "Function Book" has previously been "Loaded" upon the first use of the Xnumbers "Function manager" (under "Help" in the Xnumbers Toolbar). Loading it at startup will enable "Automatic Capitalization" of the functions according to their capitalizations in XN.csv. For example, entering a function such as  $=xadd(a,b)$  will automatically turn into =xAdd(a,b). Unchecking this box will perform as before, where during each session of Excel the capitalization of function names are "remembered" by Excel according to the way they are first entered during that session . The Add-In is distributed with the Function Book unloaded, so that other .csv's that the user might have in their installation folder will also get loaded. Other .csv's associated with other Add-Ins will also perform "Automatic Capitalization", as long as the other Add-In is initialized by Excel *before* the Xnumbers Add-In (Excel remembers the order in which you install Add-Ins). To change the capitalization of a function change it in the  $2<sup>nd</sup>$  column of the .csv file. To unload the Function Book use the Xnumbers Toolbar under Help>>Version, then click the "Clear" button. Since 5.0.6.2 there is also a "Load" or "Clear" button to the right of the "Save to Disk" section on the config screen.

#### Calculate Full on Set or Save

When the configuration settings are changed with "Set" or a Save, it is probable that all of the Xnumbers functions on the spreadsheet need to be recalculated, yet Excel will not know this, so that a standard F9 (Calculate) will not suffice. If this box is unchecked it is highly recommended to manually Calculate Full (Ctrl+Alt+F9) after changing settings.

#### Decimal Separator MisMatch

Drop-down box provides some options for International Settings (using the comma for the decimal separator).

-Simulated Machine Precision-

Previously unknown to many users of Xnumbers who didn't read enough of the help documentation (including myself) is that "DgtMax" has had a dual meaning: 1) number of digits to return, and 2) number of digits to limit internal machine precision. Without the ability to increase internal machine precision, there has not been an option to return the requested number of digits (DgtMax) accurately without using xRoundR or xTruncR:

=xRoundR(xFunction(x,DgtMax+6),DgtMax) was required in all previous versions to return all of the requested digits accurately, for many functions.

The four adjustment boxes allow the user to regulate the internal machine precision, so that simply entering:

 $=xFunction(x, DgtMax)$  can return an accurate result without the need for xRoundR or xTruncR. The first box is labeled "Digit Max Adjustment" and adds this number ("5" in the example above) to DgtMax for internal calculations. It is not recommended to use 0 or 1. 2: internally at least 2 extra digits of accuracy for the core functions, and the more difficult internally "nested" functions will never be off by more than 2 significant digits, which could be 10 to 99 units of the least significant digit. Probability of being off by a single unit is  $\sim$ 1 per 400, analyzed with random numbers and random Digit\_Max requests for truncated results. The probability generally decreases by a factor of at least 5 for each increase in [SMPadj.](#page-9-0) 3: at least 3 extra digits. The more difficult functions always accurate to 1 unit of least significance. Probability of 1 unit "error": ~1/2000. 4: at least 4 extra digits. The more difficult functions  $\sim$ 1/10,000 probability of the 1 unit "error". 5: at least 5 extra digits. The more difficult functions  $\sim$  1/50,000 ... 14: at least 14 extra. The more difficult functions  $\sim$  1/100,000,000,000 ... Consequentially, "nested" functions can now be calculated at increased DgtMax:  $=xFunc1(xFunc2(x,DgtMax+SMPadj),DgtMax)$ , as xFunc1 now can use the entire input string from xFunc2 with significant digits up to "Digit Max + SMPadj".

For "xAdd" a number can be added to the requested DigitMax for all internal functions that use xAdd (or xSub). Setting this larger ensures that numbers with larger differences in exponents can get included in calculations. For "xMult" the number refers to packets. 2 extra packets are required to retain accurate precision when returning rounded results. For truncated results 2 is also a great setting, but NumOfPackets-1 can be used to *absolutely* ensure correct truncation (in *extremely* rare circumstances involving a slew of 9's).

For "xDiv" using "0" still ensures at least 1 extra digit for rounding, as "1" is now added when "Round" is selected.

<span id="page-2-0"></span>There is also the function xEval with the option to use  $\boxtimes$  Case Sensitive Variable Names: check this box to distinguish between variables "a" and "A", otherwise they are the same. Also with the option to  $\boxtimes$  Skip Check for Tiny, or to specify your own default for "Tiny". Two more [optional parameters] have been added to the function, after [Angle], so that it now reads: xEval( Formula, [Var], [DgtMax], [Angle], [Tiny] , [IntSwapFix])

If the default is set to 1E- <sup>3000</sup> for multi-precision, this means that if the resulting answer is less than 1E−3000, the function will return "0" (zero). The boxes allow you to change the default separately for Multi-Precision and Standard (just as before, xEval calculates in standard double precision when DgtMax is entered as 0). Entering [Tiny] into the function the same as [DgtMax] performs the same as the original Xnumbers.

<span id="page-3-0"></span>Also in the configuration screen is the option to "Set" your parameters (temporarily until you close Excel), or to Save them by one of the three methods in the "Save to Disk" section, so that your choices remain the defaults when Excel is opened the next time. Using the "CfgFile" button does not overwrite the add-in, but instead creates a file XN Cfg.ini in the installation folder for the configuration settings, as some installations of Office 97 and 2000 might not properly overwrite it. "Compiled" overwrites the Add-In, and is the recommended way of saving your settings, as it is saved on *your* machine in *your* environment. It also allows the Function Book to remain loaded, so that it is faster to install each time Excel is opened. The Add-Ins description "Drive:\Installation Folder\XN.xla\*" will also be updated in Excels list of Add-Ins. "Reset Form" resets all options to the original distributed defaults.

The "Decompiled" button is a quick method of creating a decompiled version for use on a different platform - for VBA programmers making changes to the add-in. It also replaces the "Create .XLA" button in versions previous to 6.0.5.2. It will properly create an .xla Add-In (for Excel 97-2003) from Excel 2007 or 2010, if you want to change some code in the .xlam and also save an .xla to use in an earlier version. This is provided because some of the code since 2007 is not recognized in earlier versions. The "Title" of the .xla will be appended with an "A" instead of an "M". This properties title is what appears in Excels "Add-Ins" menu. Excel isn't happy if you have two Add-Ins listed with the same title! The add-in is distributed *fully* DeCompiled from the program at: <http://cpap.com.br/orlando/VBADecompilerMore.asp?IdC=Help>

# Default Dbl 2 Str Digits 29

There are some new functions that convert a number into a text string. They are the reverse of the funtion xCDbl( ), which converts a string into a number. The box labeled "Default Dbl 2 Str Digits" allows you to configure the default function that gets used when you send an Excel number (a "double") to an extended numbers function. To obtain the best performance of *all* functions (including standard precision) at the intended accuracy of version 6.0, it is highly recommended to use a default Dbl 2 Str Digits of 20 or greater. Using 0, 15, or 16 does not uniquely distinguish all doubles, so does not allow the code to perform optimally. Internal functions that use VBA's CDbl (used by xCDbl) recognize digits up to and including the  $20<sup>th</sup>$ . 1 through 14 are not valid entries.

Entering  $0$  (zero) uses the new function vCStr(x), which is VBA's convert to string function CStr, returning a string up to 15 digits, and is the same default used in the original Xnumbers.

Entering 15 - 28 uses the new function  $dCStr(x, [Digital]$ , which uses VBA's "Variant Decimal" 29 digit data type, rounded to a good 15 - 28 digit representation of a double. Default [Digits] for dCStr is the configured setting.

Entering 29 uses  $qCStr(x)$ . The  $29<sup>th</sup> Variant Decimal digit$  is not always correct, but it is a faster function than dCStr.

Using 15 more closely emulates Excels "standard" 15 digit interface, and is slightly different than vCStr. To *exactly* use Excels 15 digit representation, one should convert the double to a text string with Excel before sending it to an extended numbers function, and leave the configuration setting greater than 16 for optimum performance. Such as with Excels function COMPLEX(x,0), accomplishing the task in a generic manner by the use of 0 (zero) for the imaginary coefficient. Strangely enough, this 15 digit string will not always convert back into the same number with VBA's convert to double function (CDbl, which is used by xCDbl). Only about 6% of "doubles" (numbers) that can be calculated in a cell will convert to a 15 digit string and then back into the same double.

Using 16 returns a string up to 16 digits. It will not always convert back into the same double, but much more often than 15 (it takes 17 to uniquely distinguish all doubles). It will allow you to produce, from Excel, the same 16 digit results that perhaps you have seen in data files given in "double precision".

<span id="page-3-1"></span>Entering 30 through 767 uses the new function xCStr(x, [Digits]). It is much slower to calculate, but can return a string as the exact value of an Excel calculated number (the "double" in a cell). 767 is the maximum number of significant digits needed to exactly represent any number in "double precision". Default [Digits] for xCStr is 767.

Check: xDgtS(xCStr(xCDbl(xMult("9007199254740991",xPow2(-1074,1000),1000)))) = 767

For example, Excel allows you to type in 15 significant digits.

4503599627370510 is a 16 digit integer with 15 significant digits.

4503599627370520 is the next number greater in value that you can type into a cell. However, Excel is able to store each of the 9 integers between the two, as calculated values. This applies to doubles between  $2^{52}$  and  $2^{53}$ , where the increment between doubles is 1 (or  $2^0$ ). Between  $2^{51}$  and  $2^{52}$  the increment is  $\frac{1}{2}$  (or  $2^{-1}$ ); between  $2^{50}$  and  $2^{51}$  the increment is  $\frac{1}{4}$  (or  $2^{-2}$ ); etc. For instance,

 enter into cell \$A\$1: =4503599627370510+1  $vCStr(SA$1) = 4503599627370510$ , the same as  $dCStr(SA$1, 15)$ , but xCStr(\$A\$1) = 4503599627370511, the same as dCStr(\$A\$1, 16 or greater)

Also, strange as it seems, Excel does not store the exact value 1.1 If 1.1 is entered into cell \$A\$2, the value of the number in that cell can be expressed as

$$
\frac{4953959590107546}{2^{52}}
$$
, or 4953959590107546 × 2<sup>-52</sup>

Its exact value is obtained by xCStr:

xCStr(\$A\$2) = 1.100000000000000088817841970012523233890533447265625  $dCStr(\$A\$2, 24) = 1.10000000000000008881784$ dCStr(\$A\$2, 21) = 1.10000000000000008882 dCStr(\$A\$2, 17) = 1.1000000000000001  $dCStr(\$A\$2, 16) = 1.1$  $dCStr(\$A\$2, 15) = 1.1$ 

The next number greater in value that Excel can store can be obtained by typing into cell  $\text{\$A$33: } = \text{\$A$2+1/2^52}$ This applies to doubles between 1 (or  $2^0$ ) and 2 (or  $2^1$ ), where the increment between doubles is  $\frac{1}{2^{52}}$  (or  $2^{-52}$ ) The exact decimal value in that cell is obtained by xCStr:

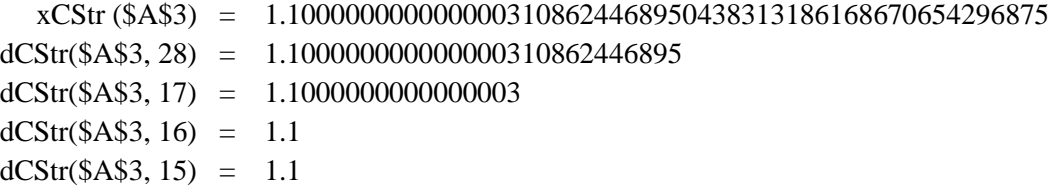

The convert to string functions are an important difference in this modified version of Xnumbers. Depending on your default setting, you could be quite surprised when using numbers (doubles), as depicted in the examples above. Note: if you have existing spreadsheets that pass doubles to xFunctions, and need them to perform the same as the original v.5.6 *without* first converting the doubles into strings with the Xnumbers function vCStr(x) or the faster Excel function COMPLEX $(x,0)$ , use the inadvisable default setting of "0".

There is also a new macro in the X-Edit menu of the Xnumbers toolbar, "Double 2 Xnum". It is the reverse of "Xnum 2 Double" (previously named "Double conv."), and works in the same manner.

The Add-In stores constants to <u>Digits Limit</u> ( $\times$  2 for  $\frac{\pi}{2}$  and  $\frac{\pi}{4}$ ) + xBASE (xBASE = PacketSize) Note: xDgt( ) cannot recognize more than Digits\_Limit number of significant digits on the spreadsheet. To confirm that you have a string longer than Digits Limit use  $xDgtS($ ), or the Excel function LEN( ).

Constants changed to return signif digits rather than decimal places (the same as all other functions use of DgtMax).

Constants are now stored in memory, and they get "loaded up" into memory variables when the Add-In is initialized:  $xPi = \pi$ ,  $x2Pi = 2\pi$ ,  $xPi2 = \pi/2$ ,  $xPi4 = \pi/4$ ,  $xe = e$ ,  $xEu = \gamma$ ,  $xLn2 = Ln(2)$ ,  $xLn10 = Ln(10)$ ,  $xRad5 = \sqrt{5}$ ,  $xRad12 = \sqrt{12}$ Prior to v.6.0.4.4, if you got an "end, debug" error message (from one of the macros) and chose "End",

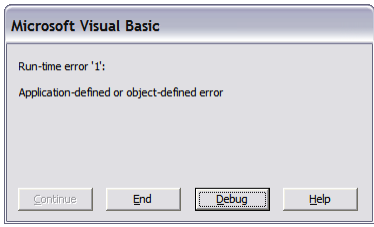

or you "reset" in VBA, the memory variables needed manual re-loading. One way to do this is to uncheck the Add-In (unload it), and then re-check it. A quicker method is provided from the "Help" menu in the Xnumbers tool-bar:

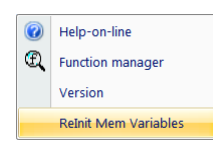

Click on "ReInit Mem Variables" to re-initialize the memory variables.

The status of the memory variables are now checked after each "calculate" (F9), or when the Toolbar icon is clicked.

The Nelder-Mead macro (Xnumbers toolbar under "Macros", "Function max/min", "Downhill-Simplex") has been changed. It now allows 128 variables, rather than only 9. It also now works with "manual calculation" turned on (original version 5.6 needs calculation set to "automatic"):

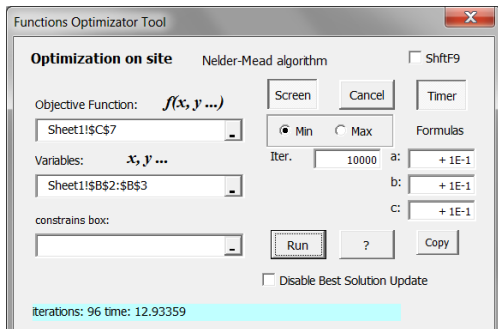

The user-form has been changed significantly. The checkbox labeled "ShftF9" will direct the macro to calculate with Shift+F9 (calculates the active worksheet only) instead of a regular F9 (calculates all open workbooks).

The "Screen" button toggles between screen updating on and off. Quicker calculating with screen updating off.

"Cancel" button allows you to stop the macro before the specified number of iterations ("Iter." box) is completed.

"Timer" button will record the length of time (in seconds) the macro takes to complete its task. Number of iterations is also recorded, and a running total is displayed during operation.

Boxes labeled "a:", "b:", and "c:" contain the formula that the macro uses to find better values. +0.1 is the standard. For example, if you don't want it to search too wide a range you might change the formula to +0.000001. Any formula can be entered.

The 3 different boxes allow you to have 3 different variable types, which need to be put into 3 separate rows or columns. a, b, and c are positioned on the spreadsheet left-to-right for separate columns, and top-to-bottom for rows. For 1 variable type any matrix of variables is fine, but it will still use all 3 formulae, so all three should be the same.

The "Copy" button copies the formula in box "a:", to "b:" and "c:", for convenience.

For more difficult problems, "Downhill-Simplex/Resets" restarts the algorithm (in the example below)

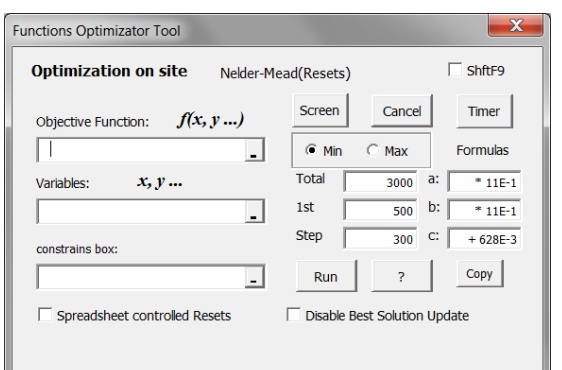

after an initial 500 iterations (the box labeled " $1<sup>st</sup>$ "), then restarts after  $500 + 300$  (from the box labeled "Step") = 800 iterations, then again after  $800 + 300 = 1100$  iterations, then after  $1100 + 300 = 1400$ iterations, etc., until the total number of all iterations is 15000 or greater (from the box labeled "Total").

When the "Spreadsheet controlled Resets" checkbox is checked, the macro reads the value in the cell to the left of the "Objective Function" cell, and puts the iteration count in the cell to the right. The cell to the left needs to contain an IF statement that returns 1 to request a reset. It needs to return 0 (or False) to continue optimizing.

Most importantly the IF statement needs to detect that the the iteration count (in the cell to the right) has a value of 0 (which it *will* after each reset), and the IF needs to return 0 (or False), to continue the optimization. A value of -1 (in the IF to the left) means STOP optimizing, and returns the best solution that it has found to the spreadsheet. This same "best" solution will now be returned when the "Cancel" button is clicked, or when it reaches the specified total iterations. ALL previous versions of Xnumbers simply left the last attempt on the spreadsheet when the total iteration count was reached. Checking the box "Disable Best Solution Update" performs as before, returning the current solution. The "Total" box means the total of ALL iterations.

Note: to change default settings of boxes open Forms>UserFormOptim(Code)>Private Sub UserForm\_Activate()

"Macros", "Regression", "Polynomial" is slightly changed. Some of the previous versions of Xnumbers worked with some parameters and not with others. The last version (5.6) did not work when requesting a degree 7 polynomial from 8 data points (whereas v.5.4 did!). Bug fix to one of the subroutines since v.6.0.4 should now enable all possible parameters.

xMin() & xMax() changed to analyze multiple ranges (matrices) rather than only a vector (single row or column).

<span id="page-6-1"></span> $xExpa(x, [a], [DgtMax]) = a^x x$  has been changed to *allow* a result if 'a' is negative and 'x' is not an integer. It will return a leading space, alerting the user that it is only valid if the denominator of 'x' is odd: xExpa(1/3,−8)= −2. The Excel function IF(LEFT(result,1)="",TRUE) can test if the 1<sup>st</sup> character of the result is a space. The new function [xOddDen\(](#page-13-0)x, [DgtMax]) can test if the denominator of 'x' is odd (TRUE) or even (FALSE).

New function xTruncR(x, [SigDgts]) truncates an extended number to the optional parameter "significant digits".

<span id="page-6-0"></span>New function vRound $R(x, [SigDgts])$ , similar to xRoundR but uses VBA's round function, which performs differently when you are rounding to one less digit than the number of digits passed, and the last digit is a 5. It rounds *up* if the second to last is odd, and rounds *down* if the second to last is even. For example, rounding 1.635 to 3 significant digits returns 1.64 (rounds up because the 3 is odd). But rounding 1.625 to 3 significant digits returns 1.62 (rounds down because the 2 is even). vRound(x, [DecDgts]) rounds to number of DecDgts decimal places for doubles

New function  $xAtan2(y,x,[DgtMax])$  providing the extended accuracy of Xnumbers. It is similar to Excels  $ATAN2(x,y)$ . Caution: x and y are reversed.

All of the complex number functions can now return the entire complex number into one cell, the same as Excels complex number functions, so that Xnumbers can read Excels results and vice versa. Previous versions of Xnumbers returned only the real coefficient when entered into a single cell. The complex functions can also still be entered as a two cell array, returning the real coefficient into the first cell and the imaginary coefficient into the second. To return the real coefficient of a complex extended number there is a new function xReal( ), which performs the same as Excels function IMREAL( ). xImag( ) returns the imaginary coefficient, as does Excels IMAGINARY( ), and xCplx( ) builds a complex number from two cells, the same as Excels function COMPLEX( ).

Many [complex trig functions](#page-10-1) have been added to enable calculation with extended numbers, and can be entered in a single cell, returning a complex number, or as a two-cell array in either direction, across or down. For example, xCplxSin(z,[DgtMax]) is shown below entered:

> In the single cell  $\overline{B3}$  with its parameter "z" the single cell  $\overline{C2}$ In cells B4:C4 as an array going across, "z" the single cell C2 In the single cell B7 with its parameter "z" the two cells C6:D6 In cells B8:B9 as an array going down, "z" the two cells C6:D6

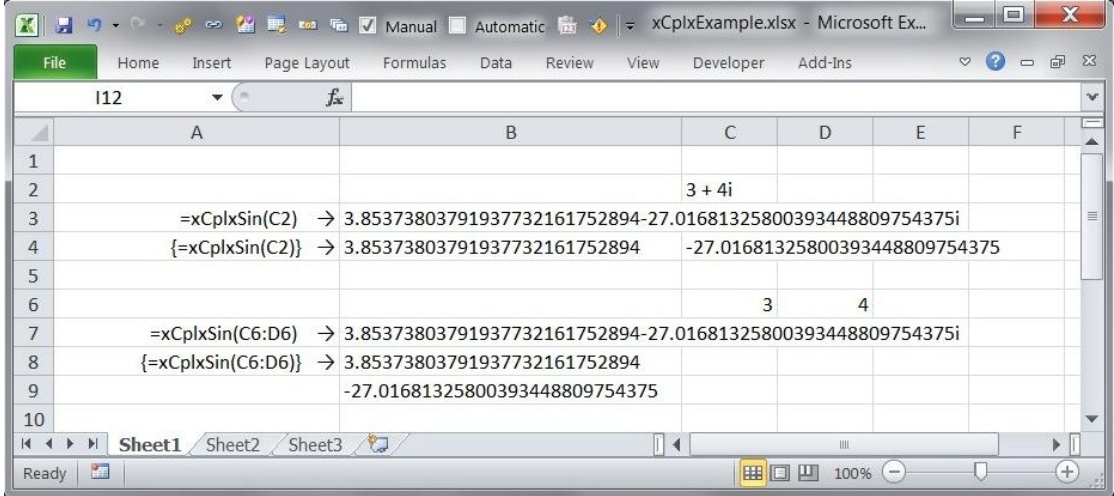

There are the new functions xDiff1( ), xDiff2( ), xJacobian( ), and xGrad( ) that return extended numbers (strings), and simply add an optional parameter [DgtMax] to the existing functions Diff1( ), Diff2( ), Jacobian( ), and Grad( ), which return numbers (doubles). Since v.6.0.4 these again use 5 point equations for the derivative estimates.

Adds ability of xBaseChange( ) to do a maximum of 55 decimal places rather than 50.

Fract() and xFract() will return "numerator/denominator" when entered in one cell (readable by xCalc or xEval).

<span id="page-7-0"></span>FractCont() and xFractCont() will return the continued fraction in brackets  $[a_0; a_1, a_2, \ldots, a_n]$  when entered into one cell. Enter optional parameter [n] to truncate. When one row or column is selected, the first cell will return the continued fraction in brackets and the subsequent cells will return "numerator/denominator". When entered in two rows or columns, the first will display "a" values, and the second "numerator/denominator". As before, when entering 3 rows (or now columns), the first will display "a" values, the second "numerator" and the third "denominator". xFractCont can use optional parameters [StopMethod] and [StopValue] to truncate. StopMethod "0" is the default, and an improved algorithm since v.6.0.4 accurately returns the *entire* continued fraction of a number *x* with digits < Digits\_Limit. "1" uses  $x$  – num/den for StopValue. "2" uses  $rDgMat(x, num/den)$ . "3" uses length of numerator + length of denominator. "4" uses  $x \times$  den – num.

There are two new macros in the X-Edit menu of the Xnumbers toolbar:

- Paste Special 'Paste Values': into each cell with a formula in selected range, and pastes each cell's formula into a comment. 'UnPasteValues' puts the comment formulas back in cells. 'RePasteValues' performs UnPasteValues, calculates formula, then re-performs PasteValues. 'RePaste + Calc' performs UnPasteValues, calculates workbooks (F9), then re-performs PasteValues.
	- 'Paste Exact': Pastes the exact cell contents of the Source Range to the Destination Range. Cell references in formulas remain exactly the same. When one entire array is selected can change size of the array. Selecting upper left cell of array also indicates the entire array
- Trace Range Traces 'Dependent' Arrows or Traces 'Precedent' Arrows from selected range of cells. 'Remove Both' or remove either type arrow from selected range of cells.

<span id="page-8-0"></span>This is the list of additional functions thru ver. 6.0.4.4, including existing functions with new additional parameters. Newer functions are listed in XN60\_reveiw.txt. These will not appear in Xnumbers.hlp, but a short description exists in Excels function manager (the *fx* button on the left of the formula bar).

Hint: for faster use of a function manager enter the NON-optional parameters *last* (they are displayed in **Bold** type)

<span id="page-8-1"></span>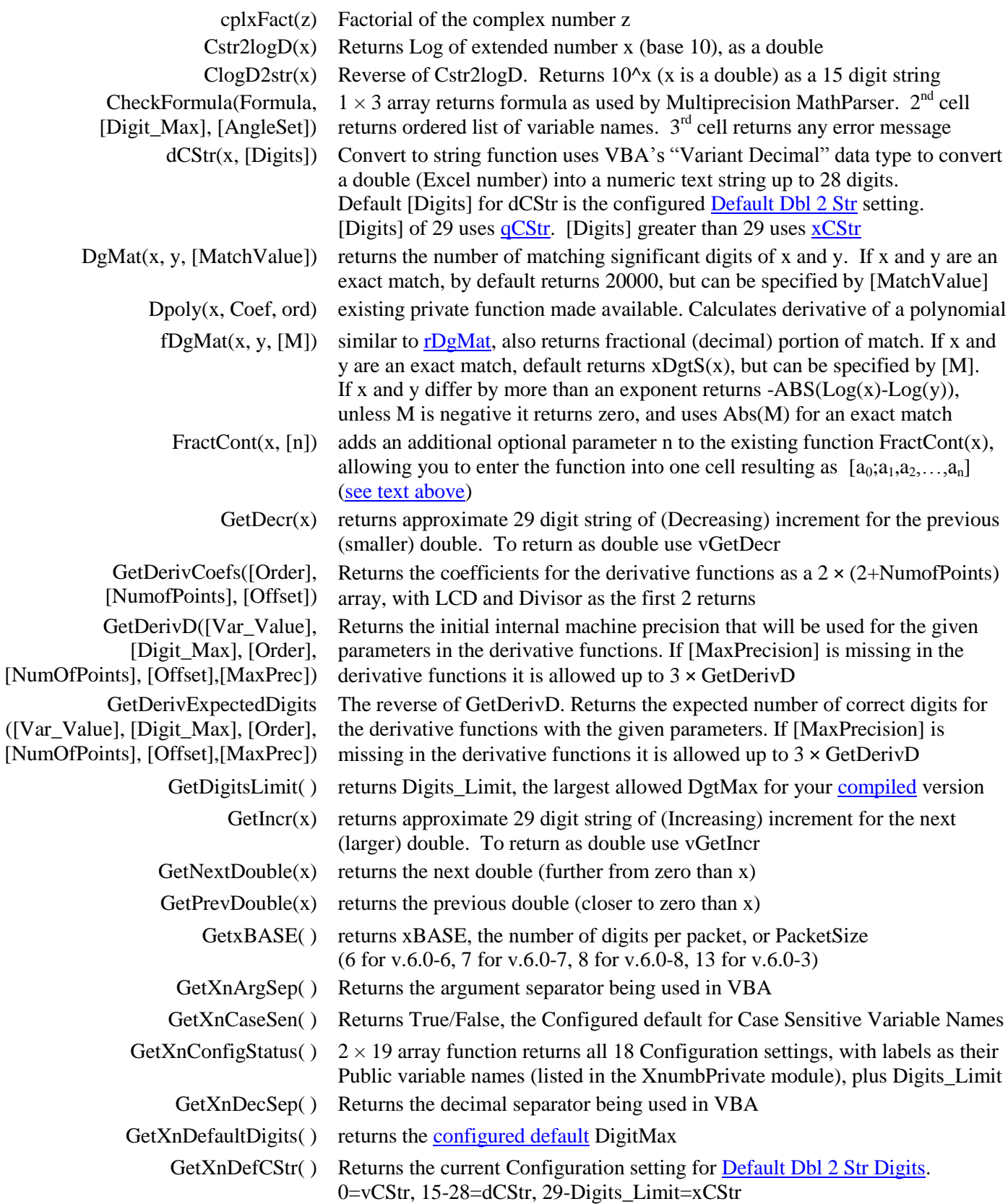

<span id="page-9-1"></span><span id="page-9-0"></span>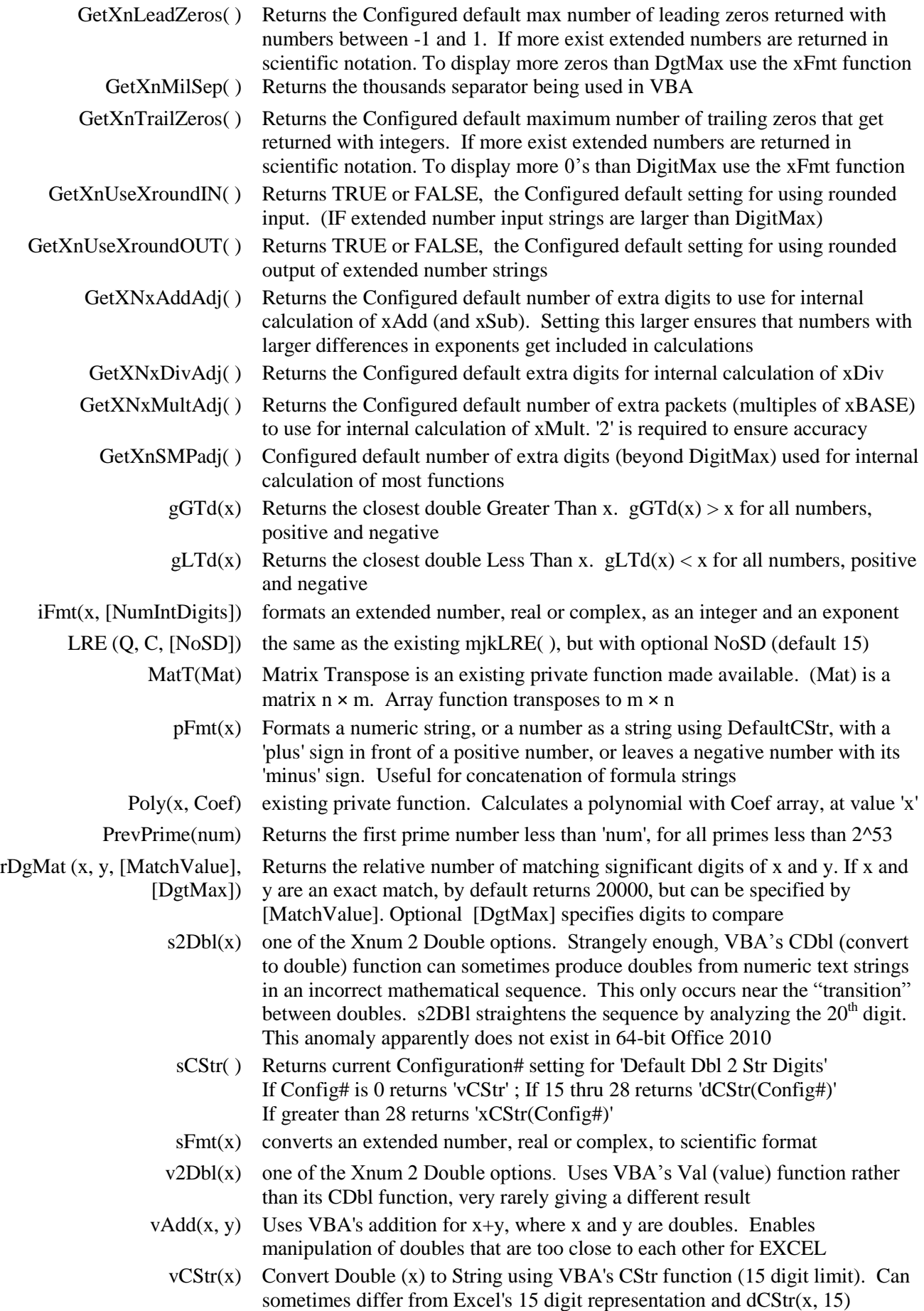

<span id="page-10-1"></span><span id="page-10-0"></span>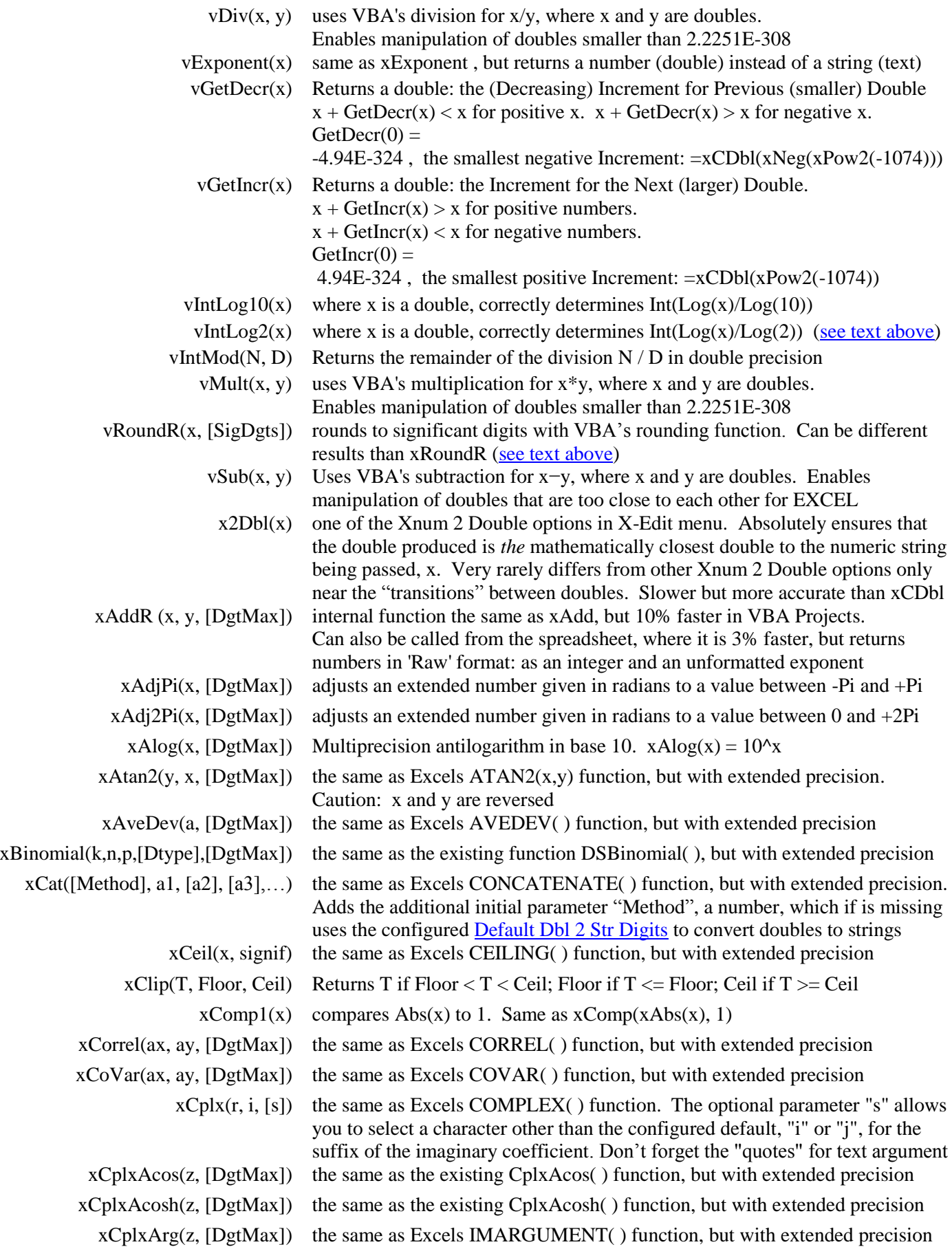

xCplxAsin(z, [DgtMax]) the same as the existing CplxAsin( ) function, but with extended precision  $xC$ plxAsinh(z, [DgtMax]) the same as the existing CplxAsinh() function, but with extended precision xCplxAtan(z, [DgtMax]) the same as the existing CplxAtan( ) function, but with extended precision xCplxAtanh(z, [DgtMax]) the same as the existing CplxAtanh( ) function, but with extended precision  $xCplxCos(z, [DgtMax])$  the same as the existing  $CplxCos()$  function, but with extended precision xCplxCosh(z, [DgtMax]) the same as the existing cplxCosh( ) function, but with extended precision xCplxLog(z, [BASEn], [DgtMax]) similar to the existing function xLog( ), but accepts a complex number  $xCplxLog10(z, [DgtMax])$  the same as Excels IMLOG10() function, but with extended precision  $xCplxLog2(z, [DgtMax])$  the same as Excels IMLOG2() function, but with extended precision  $xC$ plxSin(z, [DgtMax]) the same as the existing CplxSin( ) function, but with extended precision  $xC$ plxSinh( $z$ , [DgtMax]) the same as the existing CplxSinh() function, but with extended precision  $xC$ plxSqr(z, [DgtMax]) the same as Excels IMSQRT( ) function, but with extended precision xCplxTan(z, [DgtMax]) the same as the existing CplxTan( ) function, but with extended precision xCplxTanh(z, [DgtMax]) the same as the existing CplxTanh( ) function, but with extended precision xCStr(x, [DgtMax]) Converts a double 'x' into a string with absolute accuracy [\(see text above\)](#page-3-1)  $x$ Decr(x) Decrements an extended number 'x' by 1;  $x$ Decr(x) =  $x$ Sub(x, 1) xDegrees(Angle, [DgtMax]) the same as Excels DEGREES( ) function, but with extended precision  $xDelta(x, [y])$  the same as Excels DELTA( $)$  function, but with extended precision  $xDevSq(a, [DgtMax])$  the same as Excels DEVSQ() function, but with extended precision xDiff1(Var\_Value, Func, [Lim], [Param], [Digit\_Max], [Var\_Label], [MaxPrecision]) the same as the existing Diff1( ) function, but with extended precision. Uses 5 point formula and Optim method=False of xDiffOpt xDiff2(Var\_Value, Func, [Param], [Digit\_Max], [Var\_Label], [MaxPrecision]) the same as the existing Diff2( ) function, but with extended precision. Uses 5 point formula and Optim method=False of xDiffOpt xDiff (Var\_Value, Func, [Param], [Digit\_Max], [Order], [MaxPrecision], [Var\_Label], [Delta H]) simplest 1st to 20th Order derivitive of  $f(x)$ . If missing Order = 1 'x' is default [Var\_Label] [MaxPrecision] limits precision to calculate with. [DgtMax] is digits to return. [Delta H] allows user to pass small value Delta (h), else it is calc'ed xDiffI(Var\_Value, Func, [Param], [Digit\_Max], [Order], [NumOfPoints], [Offset], [MaxPrecision], [MaxDerEstCnt], [FindBestHflag],[Var\_Label], [Coef]) any Order derivitive of  $f(x)$ . If missing Order = 1. 'x' is default [Var\_Label]. [MaxPrecision] limits precision to calculate with. [DgtMax] is digits to return. Optimizes h [Delta\_H] by an Iterative method of "intersecting lines", whereas xDiffOpt( ) has optional methods for optimization. MaxDerEstCnt limits the number of iterations. FindBestHflag is True or False (default). Setting to True finds the optimum h for the machine precision being used. xDiffOpt(Var\_Value, Func, [Param], [Digit\_Max], [Order], [NumOfPoints], [Offset], [MaxPrecision], [Optim], [Var\_Label], [Delta\_H], [Coef]) any Order derivitive of  $f(x)$ . If missing Order = 1. 'x' is default [Var\_Label]. [NumOfPoints] determines formula to use. Minimum is (Order + 1) [Offset] shifts laterally left or right. 0 is right pt. NumOfPoints-1 is left pt. Offset  $=$  (NumOfPoints-1)/2 for central point (NumOfPoints must be odd). [MaxPrecision] limits precision to calculate with. [DgtMax] is digits to return. [Delta H] allows user to pass small value Delta (h) between points [Optim] 'False' is default. 'True' optimizes Delta by method of R. de Levie [Coef] allows user to pass Coefficient array. If missing it calc's them. xDivR (x, y, [DgtMax]) internal function the same as xDiv, but 10% faster in VBA Projects. Can also be called from the spreadsheet, where it is 3% faster, but returns numbers in 'Raw' format: as an integer and an unformatted exponent

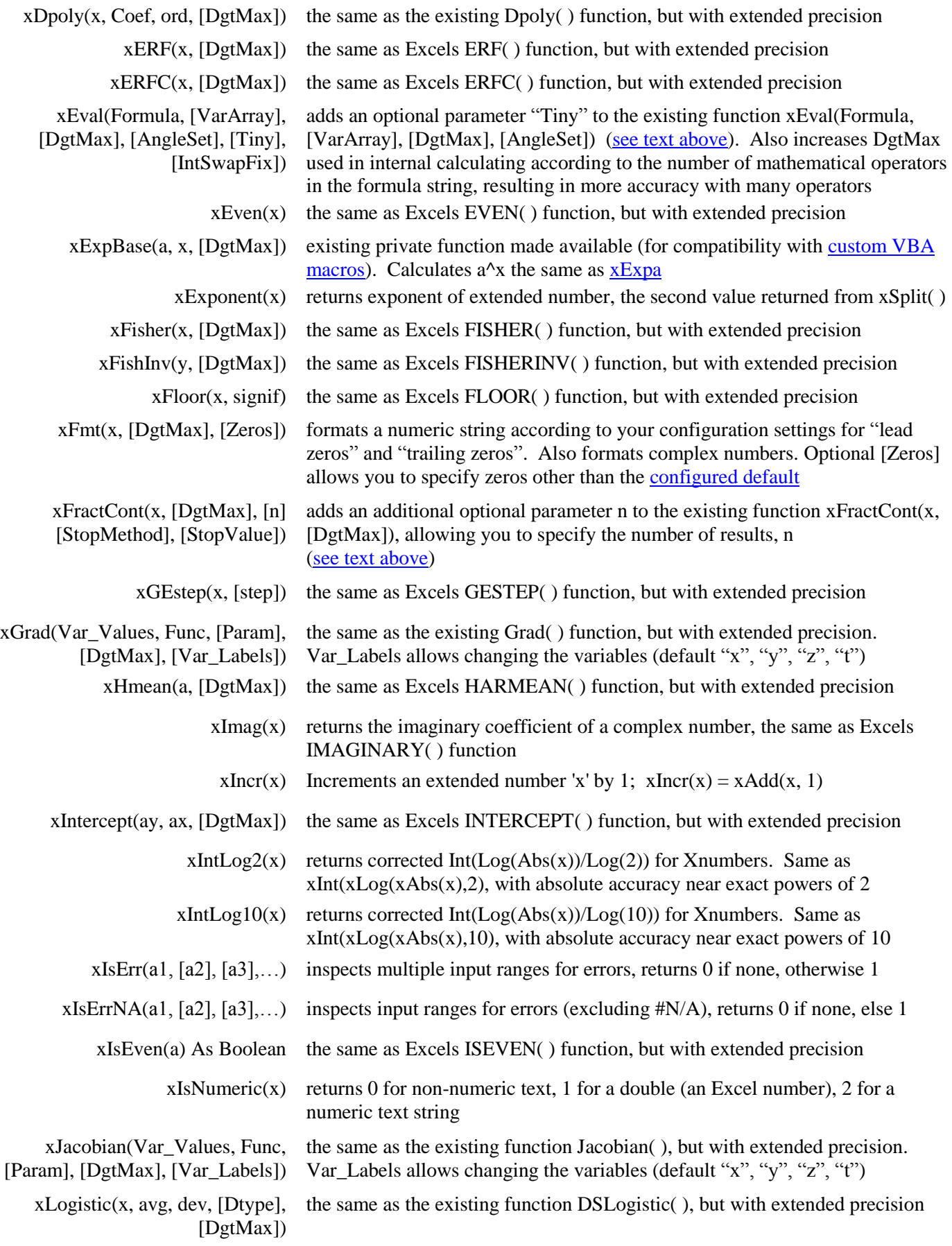

<span id="page-13-0"></span>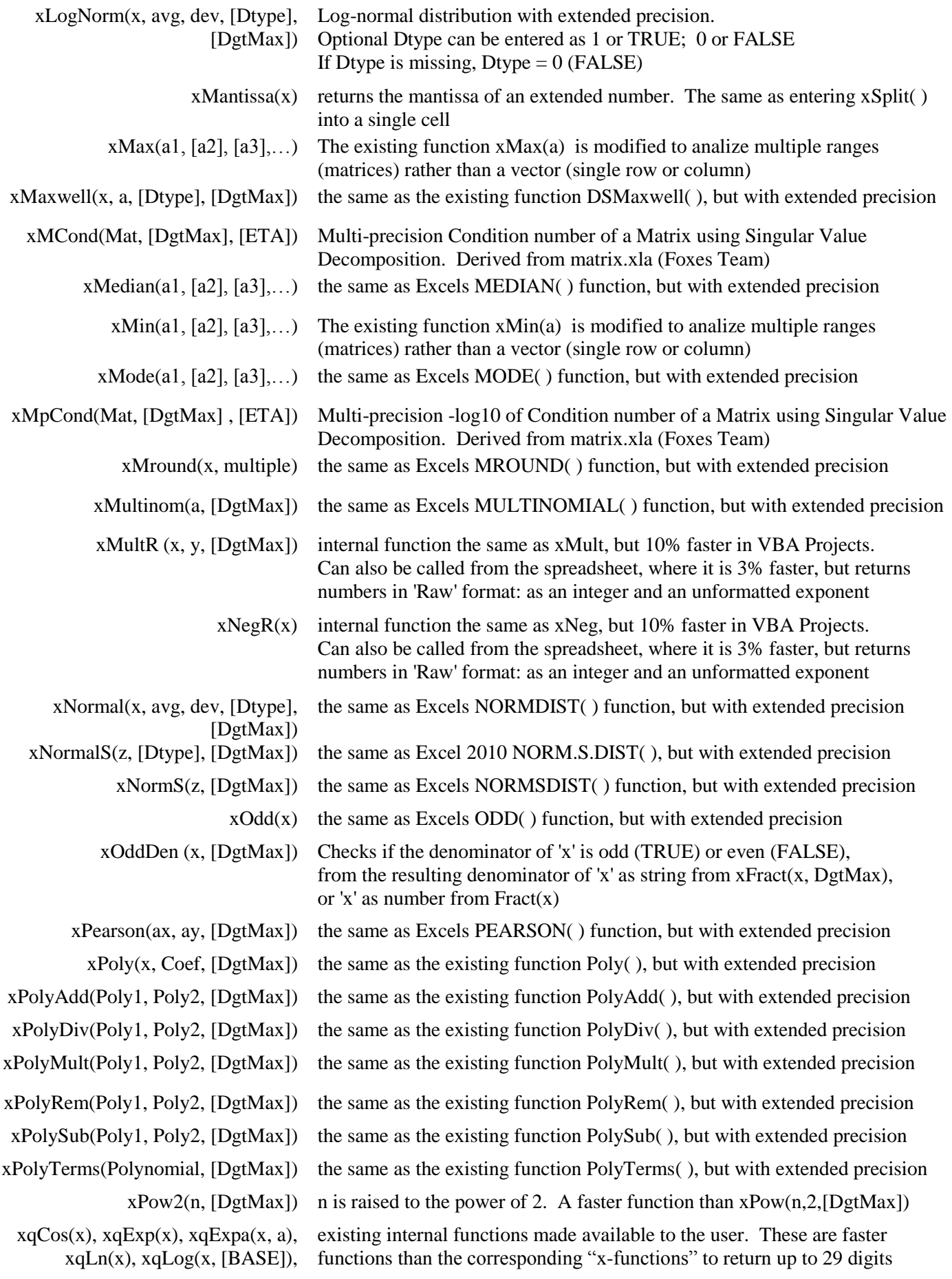

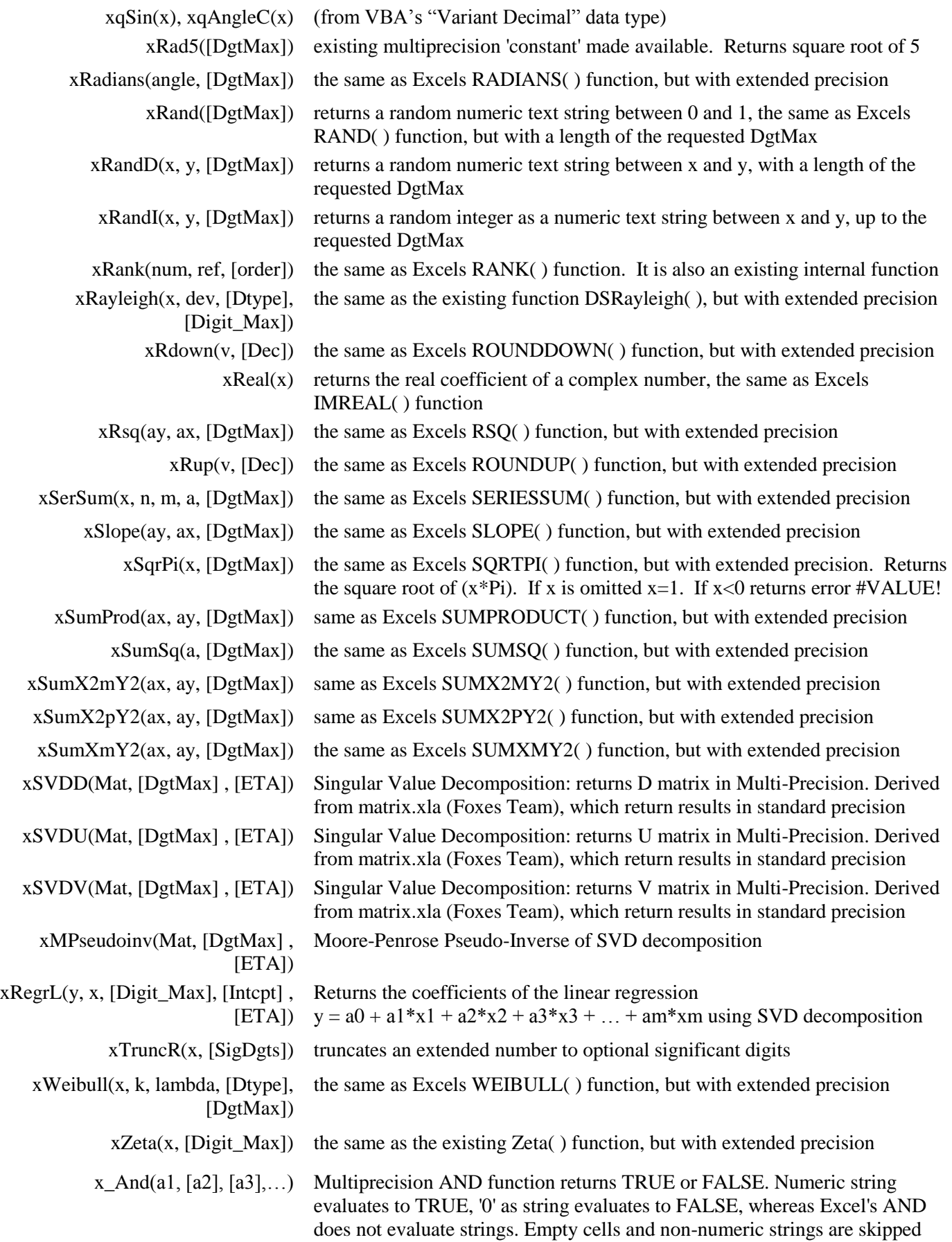

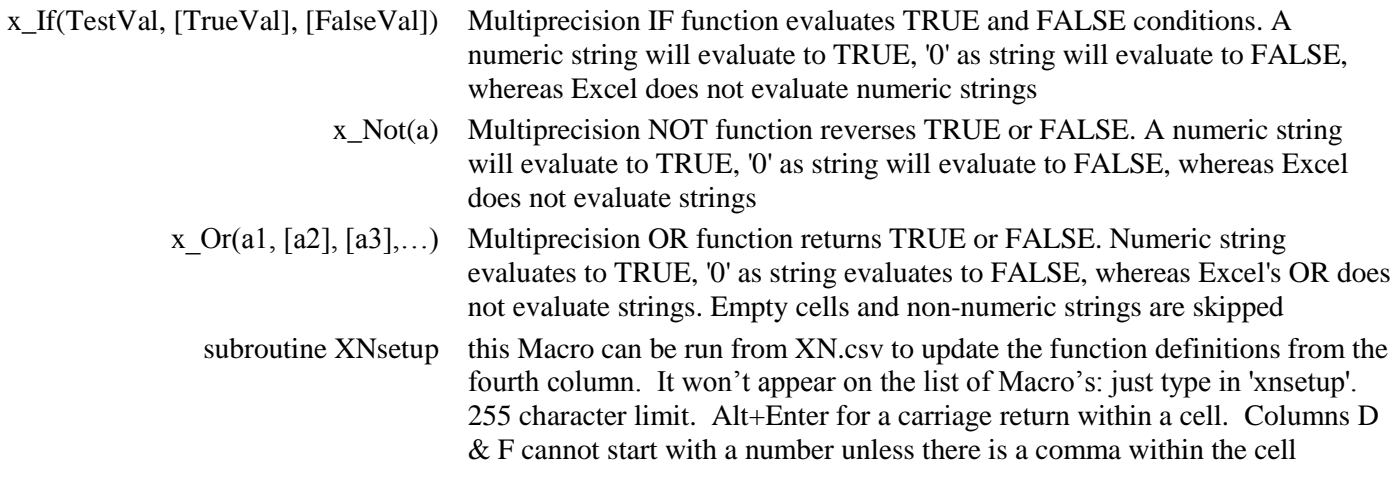

#### **Installation note for Excel 2007 and 2010**

This Add-In requires 3 files:

XN.xlam XN.chm (or XN.hlp) XN.csv

Make sure the files are unblocked: right-click, choose "Properties", then in the "General" tab click "Unblock". The same as always, place these files in any folder you choose.

Follow the usual procedure for installing Excel Add-Ins:

1) open Excel

2) from the Office Button (2007) or the File tab (2010), select "Excel Options" , "Add-Ins" , "Go"

3) then "Browse" for and select "XN.xlam"

Go to "Excel Options" from the Office Button or File tab, click "Trust Center" , "Trust Center Settings" , "Macro Settings" , then check "Enable all macros" and "Trust access to the VBA project".

It is also helpful to make sure the Add-In is in a Trusted Location in the "Trust Center" under "Trusted Locations". If not: "Add new location" , and type in the address or "Browse" for the location of the appropriate folder.

You might get a "Security Warning" in the toolbar when you open a workbook: Click "Options" and "Enable this content". It might be helpful to "Enable automatic update…" in "Trust Center Settings" under "External Content".

It is recommended to Save the Add-In on your machine in your environment, using the "Compiled" button in the configuration screen, from the Xnumbers toolbar under "X-Edit", "Configuration"

Note on multiple installations:

When installing more than one Xnumbers Add-In to compare results with different versions, the *first* one installed will be the default. To link to another, enter the file name followed by an exclamation before the function:

\_\_\_\_\_\_\_\_\_\_\_\_\_\_\_\_\_\_\_\_\_\_\_\_\_\_\_\_\_\_\_\_\_\_\_\_\_\_\_\_\_\_\_\_\_\_\_\_\_\_\_\_\_\_\_\_\_\_\_\_\_\_\_\_\_\_\_\_\_\_\_\_\_\_\_\_\_\_\_\_\_\_\_\_\_\_\_\_\_\_\_\_\_\_\_\_\_\_\_\_\_\_\_\_\_\_\_\_\_\_\_\_\_\_\_\_\_\_\_\_\_\_\_\_\_\_\_\_\_\_

 $=XN13.xlam!xAdd(a,b)$  or  $=xnumbers.xla!xadd(a,b)$ 

In 2007 and 2010 multiple toolbars get installed so that there is access to each Add-Ins Macros. In 97/2000/XP/2003 only the first toolbar will get installed. To access Macros, use Tools>Macros (Alt+F8) and enter:

XN13.xla!Functions\_Handbook or xnumbers.xla!Functions\_Handbook

Click Run, and the specified Handbook appears. Choose "Sub" for Macro Type, highlight the desired Macro, and click OK. Setting\_Digits\_Default is the configuration screen. To access that directly from Tools>Macros enter:

XN13.xla!Setting\_Digits\_Default or xnumbers.xla!Setting\_Digits\_Default

\_\_\_\_\_\_\_\_\_\_\_\_\_\_\_\_\_\_\_\_\_\_\_\_\_\_\_\_\_\_\_\_\_\_\_\_\_\_\_\_\_\_\_\_\_\_\_\_\_\_\_\_\_\_\_\_\_\_\_\_\_\_\_\_\_\_\_\_\_\_\_\_\_\_\_\_\_\_\_\_\_\_\_\_\_\_\_\_\_\_\_\_\_\_\_\_\_\_\_\_\_\_\_\_\_\_\_\_\_\_\_\_\_\_\_\_\_\_\_\_\_\_\_\_\_\_\_\_\_\_

#### <span id="page-16-0"></span>**Accessing Xnumbers Functions with Custom VBA Macros and Functions**

Note to Steve,

Change for version 6.0.4

Most Xnumbers functions can be accessed with custom VBA Macros and Functions. Open a code module in the workbook in which you want to use the Add-In's functions then go to **Tools > References** to open the **References** dialog where you will see a list of all the libraries and other objects (like Add-Ins) to which you can set a reference. Put a tic mark in the box next to **Xnumbers60.** Then the following macro works just fine.

Sub test $()$ Dim a\$  $a = xAdd(1, 2)$ End Sub

Functions that can return more than one cell to a spreadsheet will **not** work with the above example because we use Application.Caller to determine the correct direction. I created three Public variables that when used will allow access to these functions as well. You set  $xNumInvAppCallFig = True$  at the beginning and  $= False$  at the end of the macro. You then simulate the number of return cells by setting xNumACCols and xNumACRows to the desired values. In the following macro we request a single cell return from xCplxDiv.

```
Sub test()
Dim a$
xNumInvAppCallFlg = True
xNumACCols = 1xNumACRows = 1a = xCplxDiv("3+i", "2+j", 50)
xNumInvAppCallFig = FalseEnd Sub
```
This should eliminate the need to dual load xnumbers.dll for VBA access, make all the code fully accessible, and increase the number of functions available. All options selected from the configuration form will be in effect for the function calls. Although setting  $xNumInvAppCallFig = True$  is not always necessary, it will never do any harm. xNumACCols and xNumACRows are never used unless xNumInvAppCallFlg = True. To view a list of the available functions open a code module in the workbook in which you want to use the Add-In's functions then go to **View > Object Browser** select **Xnumbers60** in the **Project/Library** drop-down box and click on **<globals>**. Subroutines will also be listed, but I do not think very many will be useful/valid. Double clicking a function will open the Xnumbers module for that function.

Since I am not familiar with all the possible uses of xnumbers.dll, I cannot say for sure that it is now unnecessary. It would probably execute faster, but not all the functions or configurations could be supported, it would use quite a bit of memory, and the code would be hidden from the VBA programmer.

John

P.S. – There is another function SetXnDefaultDigits which sets Default digits in the [configuration](#page-1-0) screen from VBA, and a function GetXnDefaultDigits which retrieves the currently configured value.

Sub test() Dim OrigDefDgts As Long  $OrigDefDgts = GetXnDefaultDigits()$ SetXnDefaultDigits 30

' Put custom macro code here

SetXnDefaultDigits OrigDefDgts End Sub

This is a list of the "Get" and "Set" functions from the Xnumbers60 'Initialize' Module:

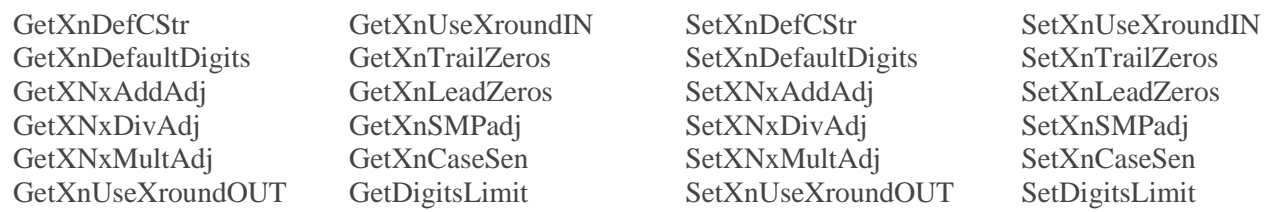

<span id="page-17-0"></span>To compile with different packet sizes (xBASE) and Digits\_Limits open the Xnumbers60 'XnumbPrivate' Module:

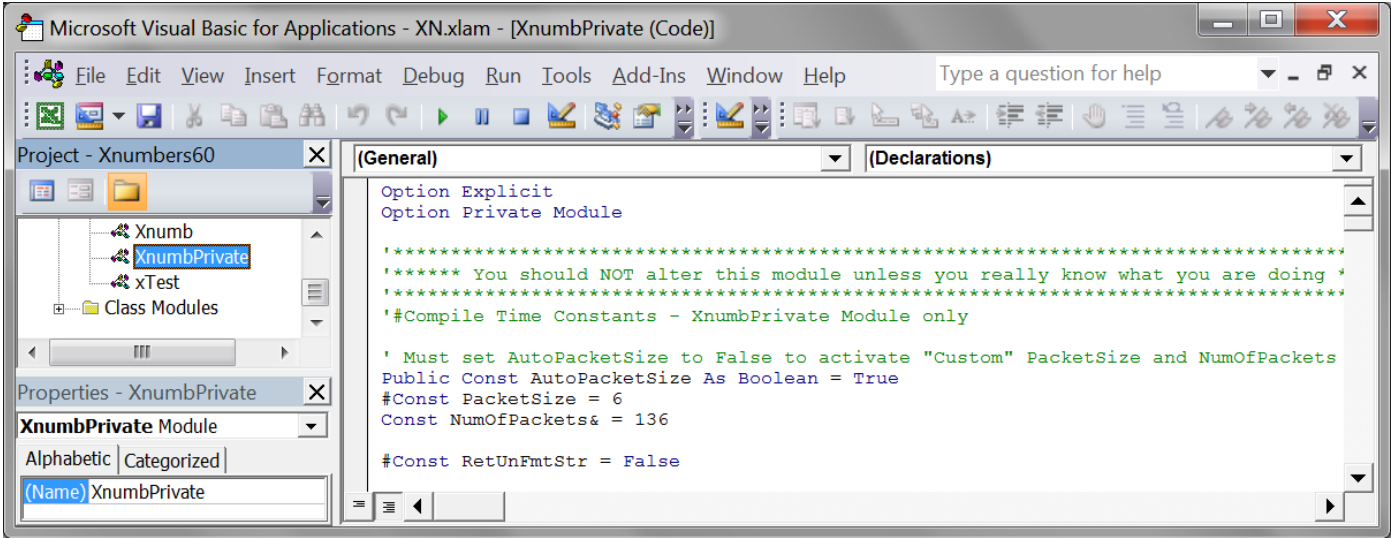

To set custom packet size change 'Public Const AutoPacketSize As Boolean = True' to = False. The line '#Const PacketSize = 6' compiles for packet size 6; change the 6 to desired packet size. 5 thru 14 are valid. The line 'Const NumOfPackets = 136' compiles for a Digits\_Limit of 136\*6=816 significant digits; change the 136 to desired number of packets, then 'Compile' and 'Save' . The table at the top of XnumbPrivate can be used as a guideline.

<span id="page-17-1"></span>Version 6.0.5.2: To compile the Add-In to return unformatted strings with the full length of internal results there is now simply a checkbox in the [configuration](#page-1-0) screen Examples: xDiv(2,3,15) returns 3 packets using PktSz 7, the unformatted 21 digit string 666666666666666666666E-21 xFmt(xDiv(2,3,15),15) returns the 15 digit string 0.666666666666667 with "Return Rounded Xnumbers" option.  $sFmt(xDiv(2,3,15),15)$  returns the 21 digit string 6.66666666666666666666666E-1 in standard scientific format.

Note:For some unknown reason a spreadsheet with a reference to Xnumbers60 does not perform auto-capitalization as expected. Sub ReDoCapitalization() can be set up in ThisWorkbook to run once when the spreadsheet is opened to ensure that functions in that spreadsheet also perform auto-capitalization:

Private Sub Workbook\_Open() Xnumbers60.ReDoCapitalization End Sub

\_\_\_\_\_\_\_\_\_\_\_\_\_\_\_\_\_\_\_\_\_\_\_\_\_\_\_\_\_\_\_\_\_\_\_\_\_\_\_\_\_\_\_\_\_\_\_\_\_\_\_\_\_\_\_\_\_\_\_\_\_\_\_\_\_\_\_\_\_\_\_\_\_\_\_\_\_\_\_\_\_\_\_\_\_\_\_\_\_\_\_\_\_\_\_\_\_\_\_\_\_\_\_\_\_\_\_\_\_\_\_\_\_\_\_\_\_\_\_\_\_\_\_\_\_\_\_\_\_\_